## ESP-01S-ESP8266 入門教程

1、模組實物 2、引腳說明 3、連接說明,按下圖將引腳連接到 PC 的串口 (VCC接 3V,GND接地,TX接串口 TX,RX接串口的 RX,CH\_PD 接 3V, 否則 wifi 不工作) 4、通過該 PC 串口配置 WiFi 模組參數 a)通過 PC 串 口連接模組 b)重置 WiFi 模組 c)啟動多模組連接 d)開啟 TCD 伺服器 ...

1、模組實物

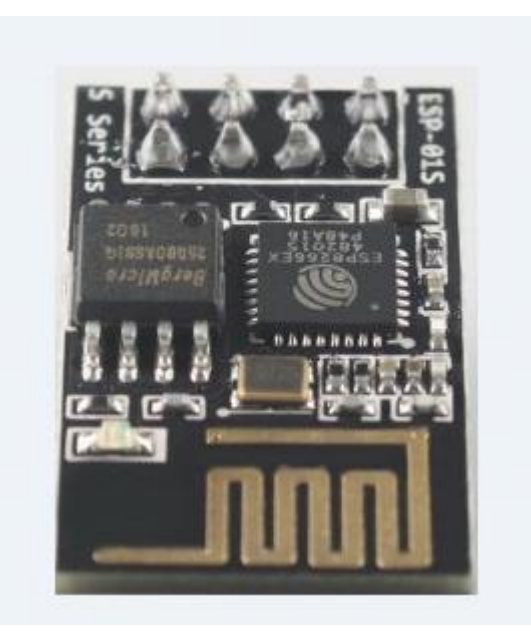

2、引腳說明

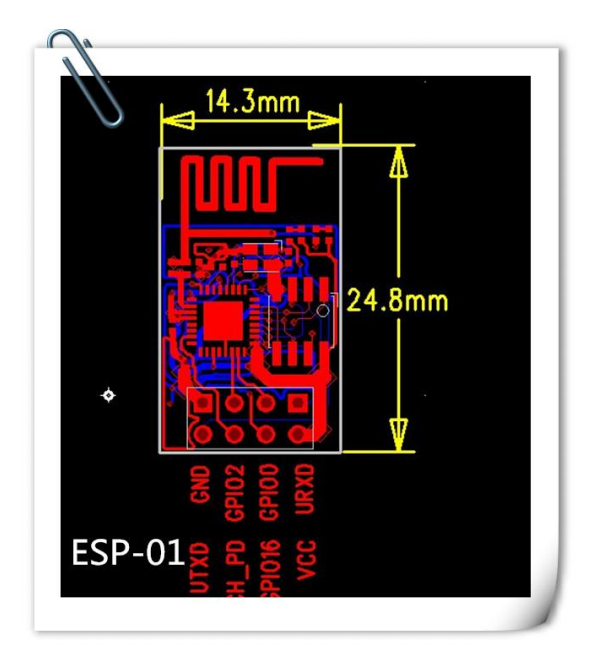

3、連接說明,按下圖將引腳連接到 PC 的串口 (VCC 接 3V,GND 接地,TX 接 串口 TX,RX 接串口的 RX,<mark>CH\_PD 接 3V,否則 wifi 不工作</mark>)

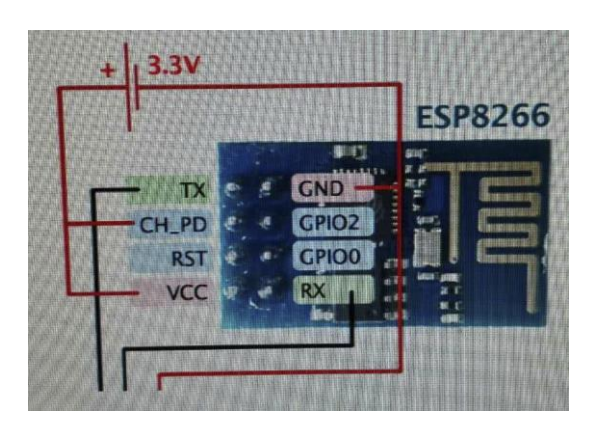

## 4、通過該 PC 串口配置 WiFi 模組參數

a)通過 PC 串口連接模組

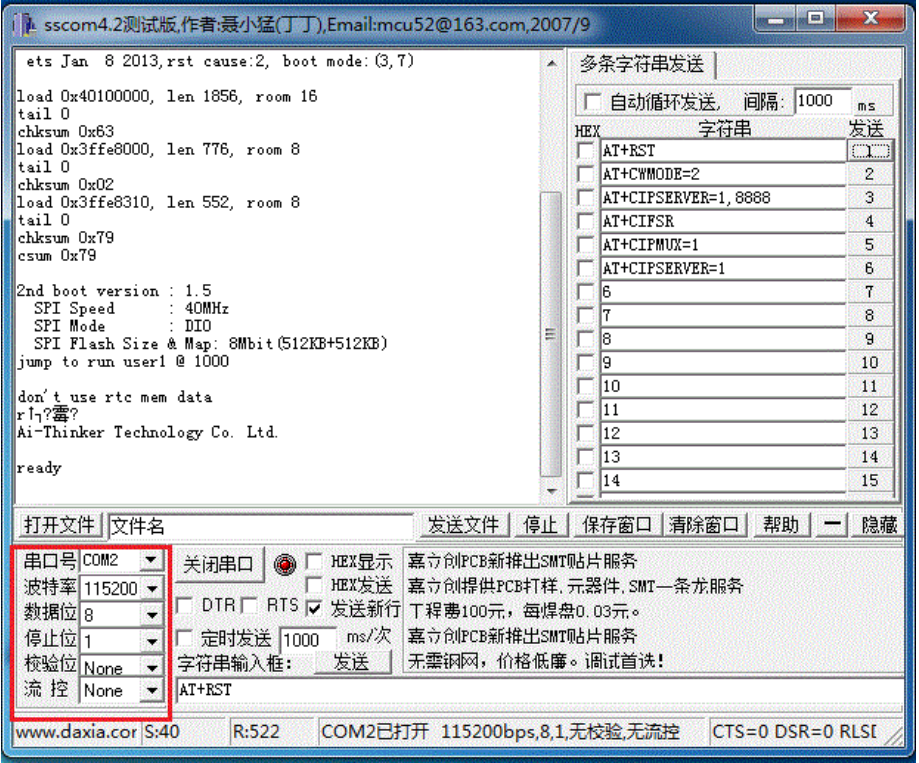

b)重置 WiFi 模組

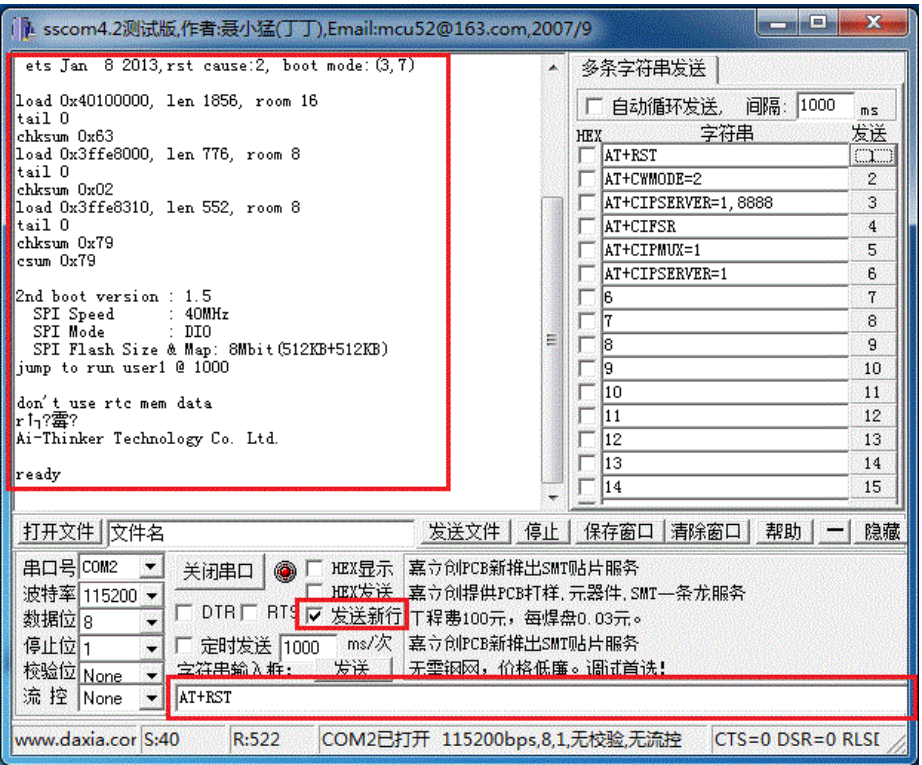

c)啟動多模組連接

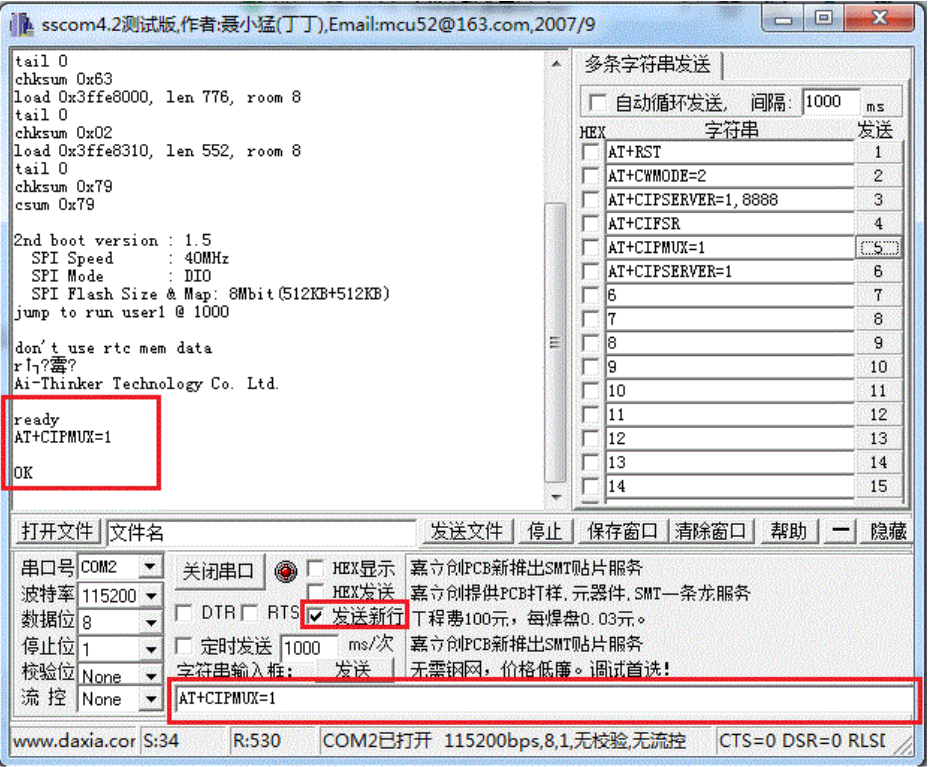

d)開啟TCD伺服器,埠預設為:333(至此 WiFi模組開啟TCP服務,IP為:192.168.4.1,

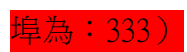

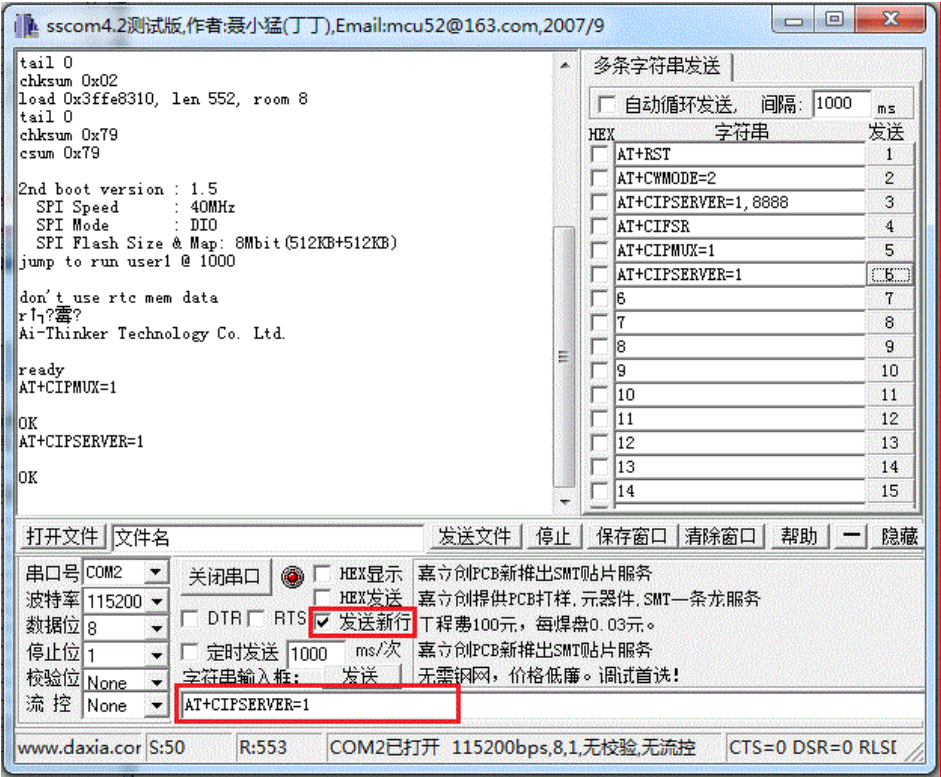

## 5、手機端連接 WiFi 模組並通訊

## a)手機連接 WiFi 模組網路

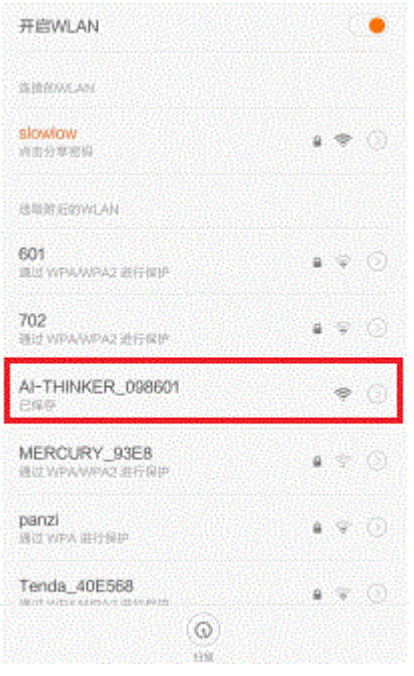

b)手機與 WiFi 模組建立 TCP 通訊

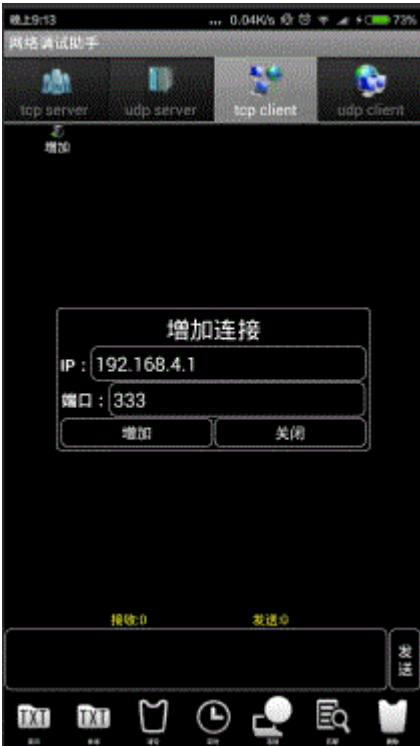

c)手機向 WiFi 模組發送信息

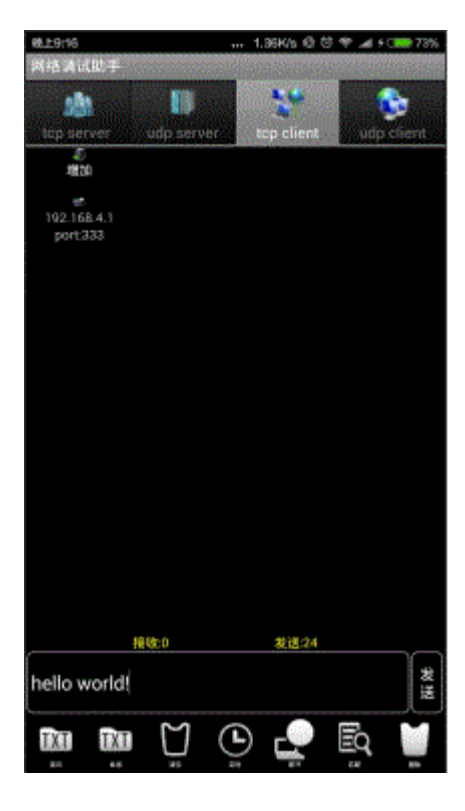

d)PC 端接收到手機端通過 WiFi 模組發送的信息

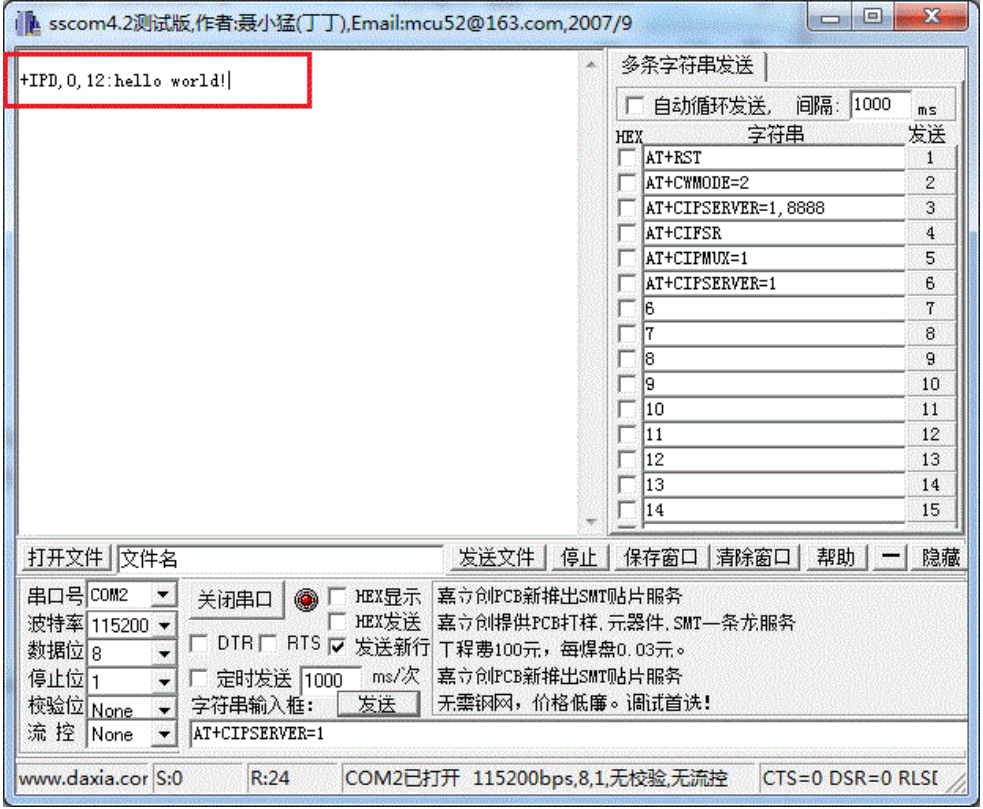